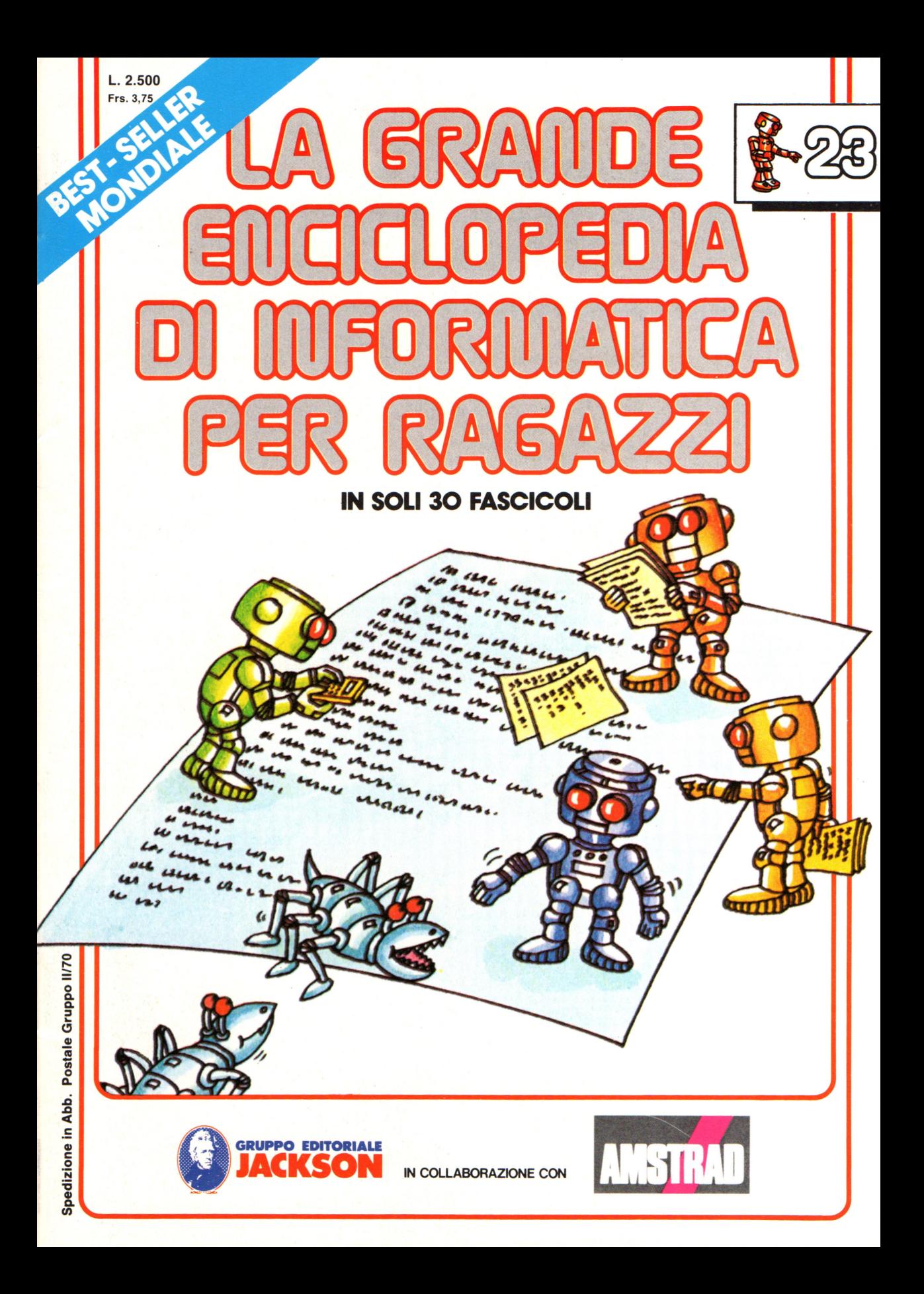

#### Direttore responsabile Paolo Reina

Direttore di divisione: Roberto Pancaldi

#### Autori:

Judy Tatchell, Nick Cutler,

Lisa Watts, Mike Wharton, Ian Graham,

:Brian Reffin Smith, Lisa Watts,

Bill Bennett, Judy Tatchell,

Ian Graham, Lynn Myring,

Tony Potter, Ivor Guild,

> Jenny Tyler, Lee Howarth,

Helen Davies, Mike Wharton, Judy Tatchell,

Revisione e adattamento : Martino Sangiorgio

Coordinamento editoriale : Renata Rossi

Progetto grafico: Sergio Mazzali

Distribuzione: SODIP - Milano

Stampa: Vela - WEB - Vigano di Gaggiano (Ml)

#### Direzione e Redazione :

Via Rosellini, 12 - Milano (20124) - Tel. 02/ 6880951 (5 linee) © Copyright per l'edizione originale - Usborne Publishing Ldt. © Copyright per l'edizione italiana - Gruppo Editoriale Jackson 1989 Autorizzazione alla pubblicazione: Tribunale di Milano nº 226 del 28/3/89. Spedizione in abbonamento postale Gruppo II/70 (autorizzazione della Direzione Provinciale delle PPTT di Milano) Prezzo del fascicolo L. 2.500 I numeri arretrati saranno disponibili per 1 anno dal completamento dell'opera e potranno

essere richiesti direttamente all'Editore a L. 3.000 (sovrapprezzo di L. 10.000 per spese d'imballo e spedizione).

I versamenti vanno indirizzati a:

Gruppo Editoriale Jackson S.p.A. Via Rosellini, 12 - 20124 Milano

mediante emissione di assegno bancario oppure utilizzando il C.C. Postale N. 11666203.

Non vengono effettuate spedizioni in contrassegno.

**NEL PROSSIMO UMERO:** • **Un semplice programma in linguaggio macchina e Altre precauzioni nell'uso dei dischetti**  • **Robot operai**  • **Funzionamento del modulo di gioco del fantasy e Programmi per il circuito interruttore e Che cos'è l"'Office Automation"** 

Gaby Waters, Graham Round,

Nick Cutler, Gaby Waters,

Brian Reffin Smith,

Judy Tatchell, Lee Howarth,

Cherry Evans, Lee Howarth

#### **Il significato dei numeri**

Quando si dice al computer di stampare sullo schermo il contenuto di una locazione di memoria, il risultato è sempre un numero decimale da O a 255; ciò perché ciascuna locazione di memoria può contenere un byte ed il più elevato valore che può essere rappresentato con otto cifre binarie è 255. Ci sono solo 256 (da 0 a 255) possibili byte differenti di codice macchina e ciascun byte può avere parecchi significati diversi per il computer. Ad esempio, il numero binario 00110000 (48 decimale) potrebbe essere il codice per una delle istruzioni del set di istruzioni, per una lettera della tastiera o per parte dell'indirizzo di un'altra locazione di memoria (ogni indirizzo consiste infatti di due byte).

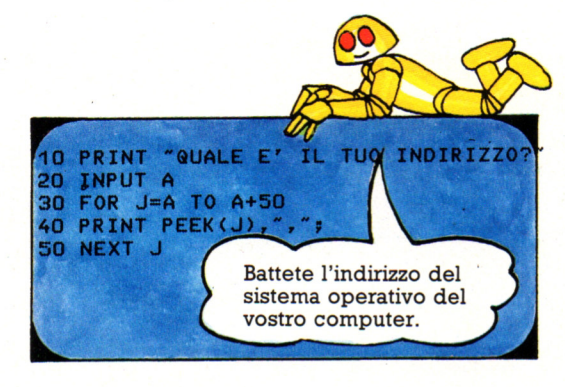

Cercate nel manuale l'indirizzo in ROM del sistema operativo del vostro computer e poi provate questo programma: i numeri che appaiono sullo schermo sono gli equivalenti decimali di byte di codice macchina di uno dei programmi del sistema operativo.

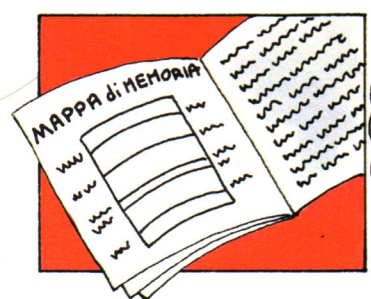

Usate un indirizzo della memoria video del vostro computer.

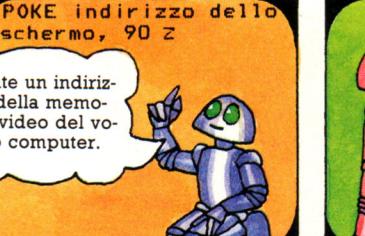

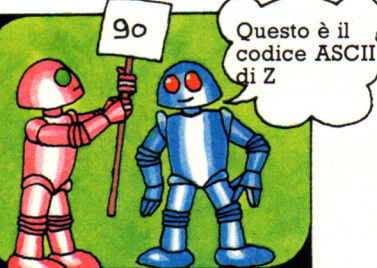

Ora trovate la memoria video del vostro computer, quindi provate a inserire dei numeri nelle sue locazioni. Non avete bisogno di usare PRINT PEEK giacché i byte depositati nella memoria video sono automaticamente rappresentati sullo schermo: questa volta il computer interpreta i numeri come il codice per un carattere.

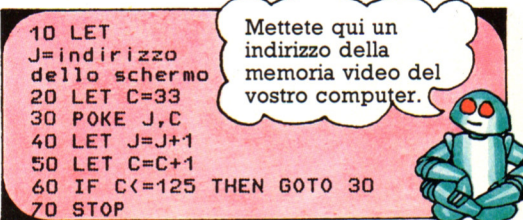

La maggior parte dei computer usa il codice ASCII per stabilire quali numeri corrispondono ai caratteri, ma alcuni usano numeri differenti, mentre altri hanno un set di numeri speciale, chiamato codici *di*  schermo, per i caratteri da stampare sullo schermo. Ci dovrebbe essere una lista di *codit.:i* dei caratteri prevista dal vostro computer sul manuale.

- xxxxxxx x xx xxx x xxxxxxxxxxxxxxx xxx x >:xxx x xxx x xxx xxx xxx xxx x>:x >: xxxx x xxxxxxxxxxxxxx xxxxxxxxxxxxx xx xxx xxxxxx x xxxxx x xxxxxxxxxxxxxxx
	- Locazione 1120.
	- Prima locazione della memoria video.

Provate un breve programma come quello qui sopra per stampare il set di caratteri del vostro computer. Il programma usa i codici ASCII, a partire dal 33 (il codice per !) e fino al codice 90. Gli altri numeri nell'intervallo 0-255 sono per caratteri speciali come lo spazio e la cancellazione, per stampare l'alfabeto in modalità inversa o per far lampeggiare i caratteri e per i caratteri grafici.

Sulla maggior parte dei computer si può stampare un carattere in una 'particolare posizione sullo schermo ricavando l'indirizzo della locazione corrispondente a quella posizione. Ad esempio, se la memoria di schermo parte alla locazione 1024 ed il computer può stampare 32 caratteri per riga, l'indirizzo della prima posizione della quarta linea sarà 1024+(32x3) che fa 1120. (L'indirizzo 1024 è contato come zero).

#### **Dentro la CPU**

Tutto il lavoro del computer consiste nel prelevare byte di istruzioni e dati dalla memoria per poi eseguire le istruzioni nella CPU. Ci sono tre aree principali dentro la CPU: i registri dove sono conservati byte di dati mentre sono elaborati; la ALU, o unità aritmetico-logica dove i byte possono essere addizionati, sottratti o confrontati; e l'unità di controllo che coordina tutte queste attività . L'organizzazione dei registri nei chip 280 e 6502 è differente , come mostrato nelle figure in basso .

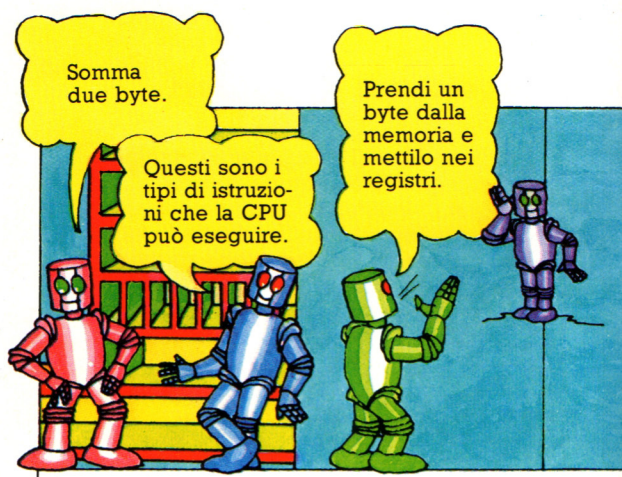

Queste figure mostrano il tipo di istruzioni che la CPU può eseguire: sono tutte molto semplici. Può prelevare ("fetch") byte dalla memoria e metterli nei registri; spostare byte da un registro ad un altro; elaborarli nella ALU e depositare i risultati in memoria. Anche il compito piú semplice, come

#### **I registri dello ZSO**

La principale differenza tra i chip Z80 e 6502 è che lo Z80 ha piu registri: questo significa che alcuni byte possono essere depositati contemporaneamente nella CPU, laddove invece nel 6502 devono essere rimandati indietro alla memoria.

**A** sta per "accumulatore": è il piu importante registro della CPU e immagazzina i dati in entrata e in uscita dalla unità aritmeticologica. Può contenere solo un byte per volta.

**F** è il "registro dei flag"

(letteralmente bandiere): contiene otto bit, ma solo sei di essi sono utilizzati. Ciascun bit funziona come un segnale; ad esempio il flag del carry, cioè del riporto, è posto a l quando un risultato è maggiore di 255 e perciò non sta nello spazio di un byte; e il flag del segno mostra se un numero è positivo o negativo. **IX** e **IY** sono chiamati "registri indice": ciascuno di essi può contenere 16 bit e sono usati in certe istruzioni per ricavare l'indirizzo di un byte in memoria.

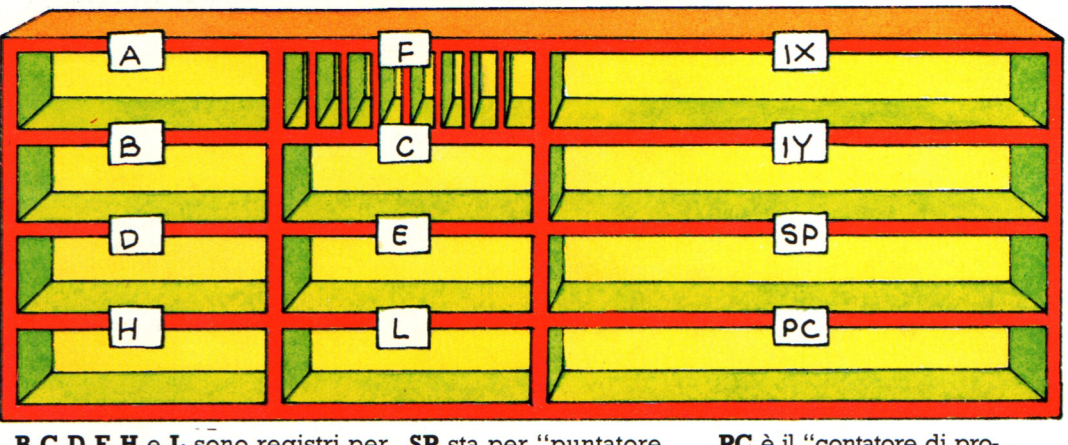

**B,C,D,E,H e L** sono registri per scopi generali in cui possono essere immagazzinati i byte in arrivo o di ritorno alla memoria. Ciascuno di essi contiene un byte, ma possono essere raggruppati due a due, ad esempio BC, DE o HL, per contenere due byte.

**SP** sta per "puntatore dello stack" ("stack pointer"): è un registro a 16 bit e immagazzina l'indirizzo dell'ultimo elemento nello stack, area di memoria ove la CPU conserva i dati temporanei.

**PC** è il "contatore di programma" ("program counter"): è un registro a 16 bit e contiene l'indirizzo del prossimo byte da prelevare dalla memoria. Il numero nel program counter è incrementato di uno ogni volta che un'istruzione è eseguita.

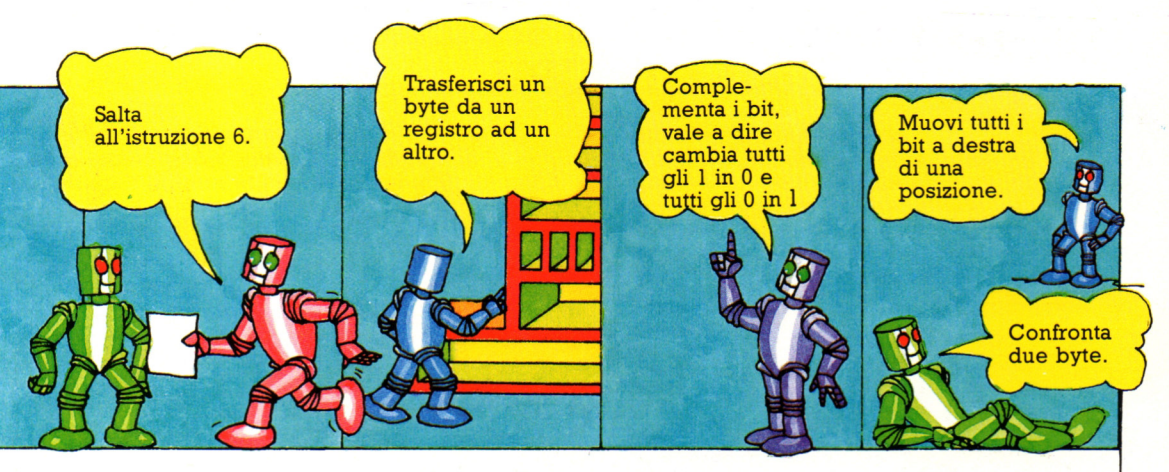

sommare due numeri e stampare il risultato sullo schermo, implica piú di un centinaio di semplici passi come questi e la CPU ne può portare a termine piu di mezzo milione ogni secondo.

Per ogni operazione l'unità di controllo preleva un byte di istruzioni dalla ROM o dalla RAM, carica un byte di dati nei registri e quindi esegue l'operazione specificata dall'istruzione. In codice macchina si può dire alla CPU che cosa fare dei byte nei registri, ma la ALU e l'unità di controllo portano avanti il loro lavoro automaticamente e non si può dir loro cosa fare.

#### **I registri del 6502**

I registri principali del 6502 sono uguali a quelli dello Z80, ma alcuni sono chiamati con nomi differenti.

PC

A è l'accumulatore in cui sono depositati i byte in entrata e in uscita dalla ALU: è uguale all'accumulatore dello Z80 e può contenere un solo byte.

X e Y sono registri indice: sono usati in certe istruzioni per ricavare l'indirizzo di un byte di dati. Possono anche essere usati come registri per scopi generali per conservarvi dati temporaneamente.

Questo è il nono bit del puntatore dello stack (registro S).

**P** sta per "registro di stato del processore" e ha la stessa funzione del registro dei flag nello Z80. Contiene otto bit, sette dei quali sono in uso: ciascun bit è posto a 1 per registrare una certa condizione, come se un numero è positivo o negativo.

> PC è il contatore di programma e stessa maniera del registro PC dello Z80.

S è lo stack pointer: conserva l'indirizzo dell'ultimo elemento dello stack, la speciale area di RAM in cui la CPU deposita dati. Nel 6502 lo stack pointer è un registro ad otto bit: per depositarvi indirizzi un nono bit permanentemente posto a 1 è collegato al registro S. Esso rappresenta il numero di pagina dell'indirizzo, perciò con il 6502 lo stack è sempre in pagina uno della memoria; il numero nello stack pointer fornisce invece la posizione sulla pagina.

#### **Dare istruzioni alla CPU**

Un programma in linguaggio macchina consiste in una lista di istruzioni che dicono alla CPU cosa fare esattamente con i byte nei registri. Si possono usare solo le istruzioni che la CPU comprende, cosi per computer con un microprocessore Z80 o Z80A bisogna usare quelle del set di istruzioni dello Z80 e per computer con un microprocessore 6502, 6502A o 6510 bisogna usare istruzioni del 6502. C'è una lista di istruzioni Z80 e 6502 più avanti nell'opera.

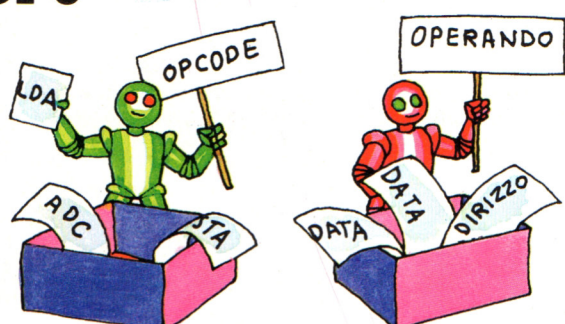

La maggior parte delle istruzioni in linguaggio macchina consistono in due parti: un "codice operativo" (detto anche "opcode") ed un operando: l'opcode dice alla CPU cosa fare e l'operando dice<br>dove trovare i dati su cui lavorare. (la padove trovare i dati su cui lavorare. (la pa- rola operando significa "oggetto su cui è eseguita un'operazione") Ciascun opcode è un'istruzione del set di istruzioni.

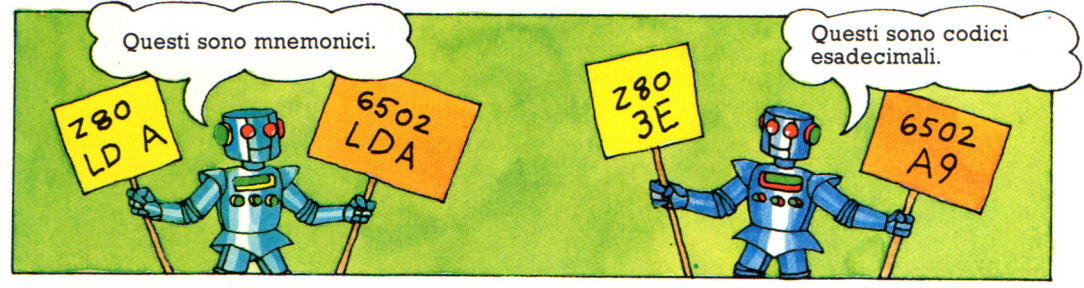

Gli opcode possono essere scritti come mnemonici - brevi parole che rappresentano ciò che fanno - o come gli equivalenti esadecimali del codice binario di ciascuna istruzione. Ad esempio, LD A sullo ZBO e LDA sul 6502 sono i codici mnemonici per "carica un byte nell'accumulatore". I medesimi opcode in esadecimale sono 3E per lo Z80 e A9 per il 6502.

I codici mnemonici sono di gran lunga piu facili da comprendere degli esadecimali, ma non potete inserirli nel vostro computer a meno che non possediate un assembler (un programma che li traduce nel codice macchina). I piu scrivono i programmi in linguaggio macchina prima con i codici mnemonici e poi li traducono in esadecimale.

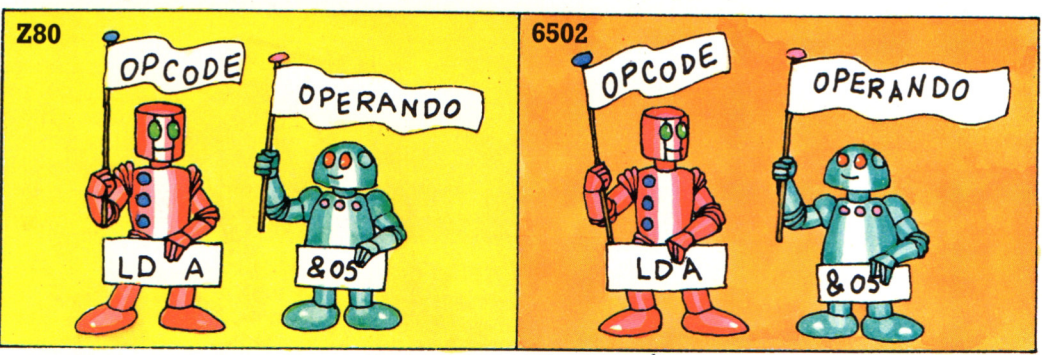

Queste sono due istruzioni in linguaggio macchina, una per lo Z80 e una per il 6502: entrambe dicono al computer di caricare il numero 05 esadecimale nell'accumulatore (& è il simbolo per

' indicare numeri esadecimali). I numeri sono sempre scritti in esadecimale; sul 6502 un numero è preceduto da un segno  $#$  per indicare che è un dato.

#### **Tavole di conversione decimale/esadecimale**

Questa tavola converte i numeri esadecimali da O a FF in decimali e viceversa.

#### Da esadecimale a decimale

Per convertire un numero esadecimale in decimale leggete sulla riga corrispondente alla prima cifra esadecimale del vostro numero, la colonna corrispondente alla seconda cifra esadecimale. Il numero su cui si incontrano la riga e la colonna è l'equivalente decimale del vostro numero esadecimale; per esempio l'esadecimale Al è il decimale 161.

#### Da decimale a esadecimale

Per convertire un numero decimale in esadecimale, trovate il numero decimale nella tavola; poi leggete all'inizio della riga la prima cifra esadecimale e in cima alla colonna la seconda cifra esadecimale; per esempio 154<br>è 9A.

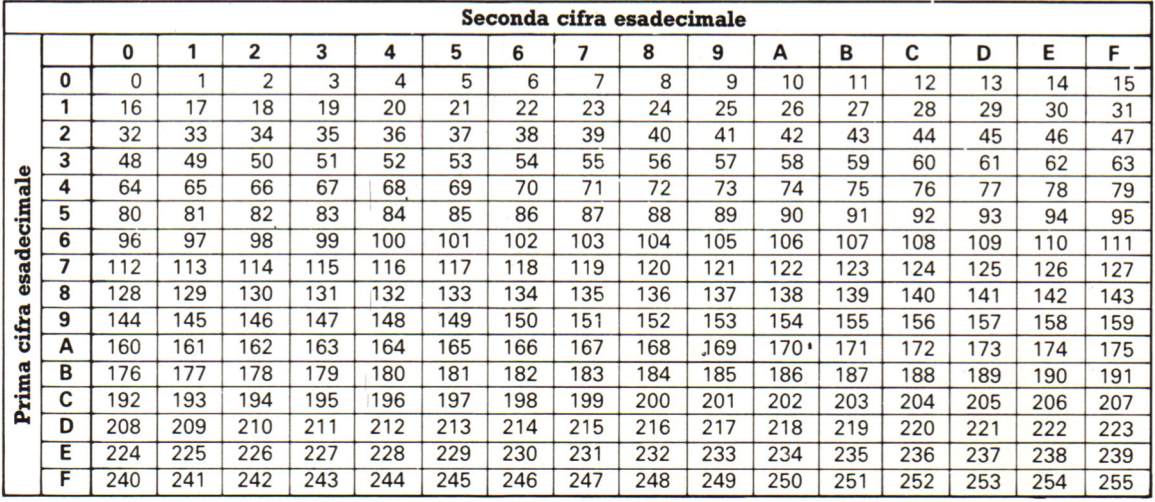

#### Convertire gli indirizzi

Per usare la tavola per convertire indirizzi esadecimali, cercate l'equivalente decimale della prima coppia di cifre dell'indirizzo; questo è il numero di pagina. Poi cercate

l'equivalente decimale della seconda coppia di cifre per trovare la posizione sulla pagina. Moltiplicate il numero di pagina per 256 e sommategli la posizione sulla pagina.

#### **Tavola di conversione per il complemento a due**

Questa tavola fornisce il complemento a due in esadecimale dei numeri decimali da -1 a  $-128$ . Per convertire un numero al complemento a due, trovate il numero sulla tavola, poi leggete lungo la riga la prima cifra esadecimale e sulla colonna la seconda cifra.

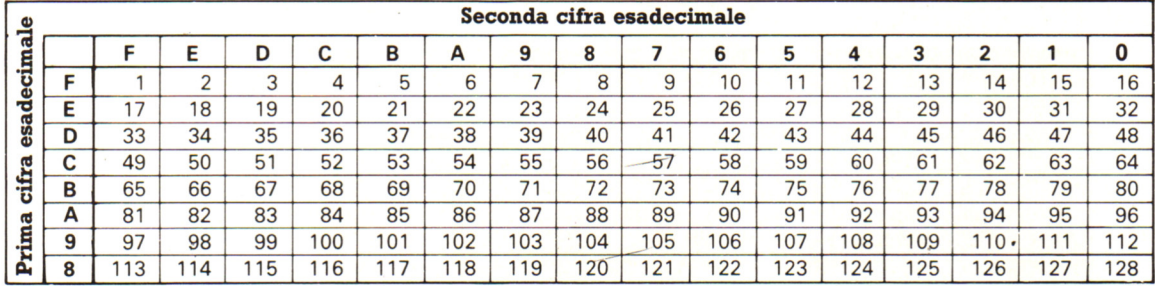

#### **Fare le conversioni su una calcolatrice**

Quando fate le conversioni su una calcolatrice, essa mostra il resto come un numero decimale. Per esempio se state convertendo il decimale 134 in esadecimale, dividetelo per 16, poi convertite il risultato ed il resto in cifre esadecimali; una calcolatrice vi darebbe il risultato

come 8.375. Per convertire il resto in un numero intero sottraete il numero prima del punto decimale, poi moltiplicate per il numero per cui avete diviso.

 $.8.375 - 8 = 0.375 \times 16 = 6$ Perciò  $134 \div 16 = 8$  resto 6, cosicché 134 decimale è uguale a 86 in esadecimale.

#### **Come usare i dischetti (floppy disk)**

Principalmente i dischetti (o floppy disk" o "diskette") sono la causa principale di guasti nei sistemi che si utilizzano. Quasi tutti questi guasti sono dovuti a trascuratezza e possono essere evitati.

#### Occorre ricordare che:

- •i floppy disk sono fragili;
- i dati vi vengono registrati su una <sup>~</sup> superficie magnetica, sensibile ai campi elettromagnetici;
- la superficie magnetica è esposta all'ambiente attraverso le aperture della custodia;
- il modo corretto di inserire un dischetto è uno solo. Quindi:

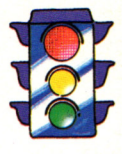

**Rispettare** l'integrità fisica del dischetto, non piegarlo, non togliere la custodia protettiva.

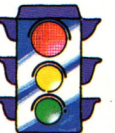

Non toccare la superficie magnetica: il contatto con la pelle la danneggerebbe gravemente.

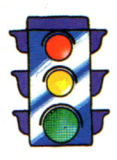

Tenere lontani i campi magnetici e le calamite.

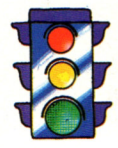

Curare l'ambiente di lavoro: evitare il calore, l'umidità, la polvere e il fumo

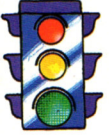

Inserire correttamente il dischetto nel drive: prenderlo nella mano destra fra il pollice e l'indice, mettendo il pollice sull'etichetta quadrata del dischetto, e inserirlo lentamente finché non si sente un clic. In genere, se un drive è verticale, l'etichetta del dischetto dev'essere rivolta a sinistra, mentre, se il drive è orizzontale, l'etichetta deve essere rivolta verso l'alto.

#### **Robot per operazioni particolari**

Queste pagine mostrano robot appositamente progettati per svolgere tutte le operazioni necessarie ad effettuare lavori particolari. Talvolta è possibile adattare robot <sup>a</sup>braccio, però esistono lavori che richiedono forme di robot completamente diverse .

#### **Robot tosatore**

Si tratta di un robot sperimentale, progettato per tosare le pecore. La pecora viene legata ad un'intelaiatura di sostegno e tosata con forbici elettriche. Il computer del robot riceve informazioni dai sensori sulle forbici, *cosi*  da potersi mettere proprio sopra la pelle della pecora. Se la pecora si agita, può reagire in meno di un decimillesimo di secondo <sup>e</sup>spostare le forbici. Il computer ha una "carta" della forma della pecora immagazzinata in memoria, per dire al robot dove tagliare.

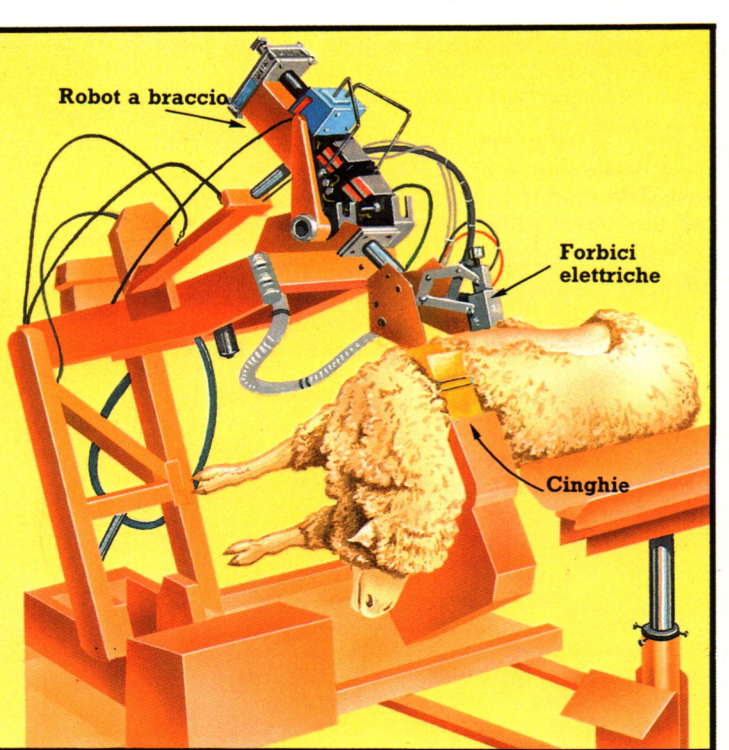

#### **Robot paziente**

Questo robot paziente è in grado di reagire alle cure degli studenti e può addirittura "morire" se qualcuno commette un errore. Le componenti elettroniche controllate dal computer all'interno del robot possono essere programmate per simulare la respirazione, il battito cardiaco e la pressione sanguigna. Sensori all'interno del corpo misurano l'efficacia di una cura.

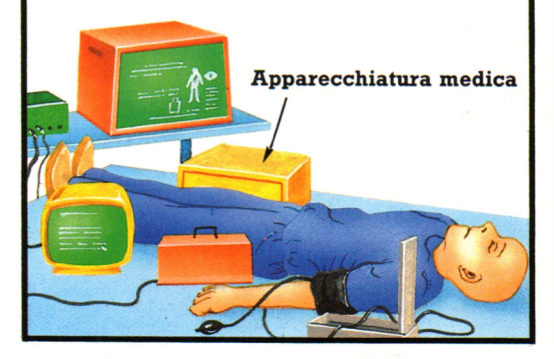

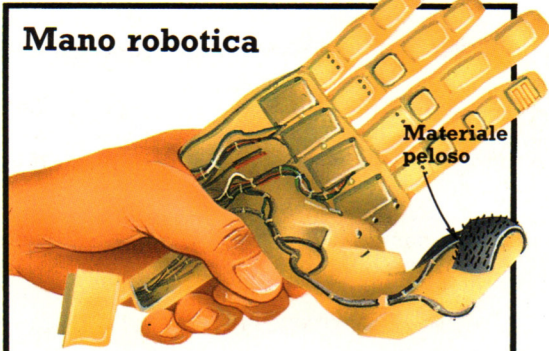

Questa figura mostra una mano artificiale sperimentale controllata da un microchip e azionata dai muscoli della persona su cui è innestata. Nel pollice c'è un microfono coperto da una striscia di materiale peloso. Il microfono "ascolta" il fruscio che il materiale provoca quando tiene un oggetto. Quando i peli vengono schiacciati, il suono scompare, <sup>e</sup> questo comunica al computer che la presa è sufficientemente salda.

#### **Come funzionano i robot a braccio**

**Trasformatore** 

Queste pagine mostrano tutto quanto è necessario al funzionamento di un robot a braccio e i meccanismi al suo interno che lo fanno muovere. Esistono molti modi per costruire e azionare un robot: questo ha giunture simili a quelle di un braccio umano ed è azionato da un motore elettrico; alcuni robot industriali, naturalmente molto piu complessi, funzionano allo stesso modo.

Di solito tutte le parti mobili di un robot sono azionate indipendentemente: questo ha sei motori per far muovere le componenti del braccio e del polso. Ciascun motore viene acceso e spento dal computer, che ne controlla anche la velocità.

#### **Trasformatore**

L'elettricità necessaria ai motori e al computer del robot viene fornita da un trasformatore che riduce gli elevati voltaggi della rete in voltaggi bassi.

#### **Interfaccia**

Un interfaccia è un dispositivo che collega fra loro trasformatore, motori e computer. Un circuito elettronico al suo interno controlla l'alimentazione ai motori secondo le istruzioni del computer.

Interfaccia

**Motore** 

**UNIUK** 

#### **Movimenti del braccio**

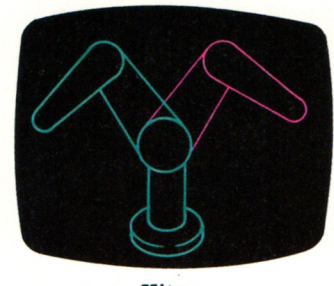

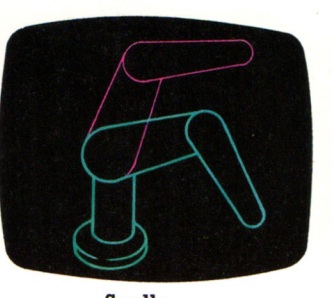

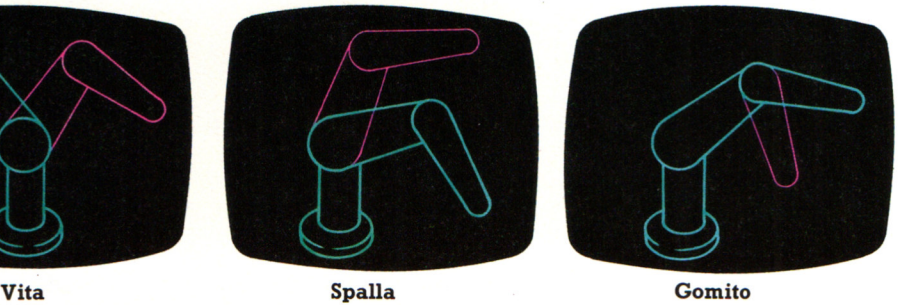

TELEVISION IN THE TELEVISION NEWS

**Vita** 

**Motore** 

/

**Spalla** 

Ingranaggio

La maggior parte dei robot a braccio è composta da tre parti principali. Il punto in cui una parte è connessa a un'altra è detto giunto o asse. I giunti di un robot come quello in figura vengono chiamati gomito, spalla e vita. Si dice che ciascun asse fornisce al robot un grado di libertà perché permette alle parti ad esso connesse di muoversi in un certo modo; in queste figure puoi vedere la direzione del movimento permesso da ciascun giunto.

L'"avambraccio" del robot contiene tre piccoli motori che fanno muovere le tre parti mobili del polso. Questi motori sono collegati agli ingranaggi nel polso da lunghi alberi, ognuno dei quali ha un giunto nel mezzo che gli consente di piegarsi quando il polso si muove orizzontalmente o verticalmente.

Polso

Pinza

**Gomito**  Motori

Ciascun motore è collegato da ingranaggi a un albero che muove parte del robot. In questa figura, gli alberi sono arancioni, e gli ingranaggi verdi. Gli ingranaggi consentono di ridurre la velocità dei motori.

**Alberi flessibili** 

Ingranaggi

Il computer viene programmato tramite una tastiera e controlla tutte le operazioni del robot inviando all'interfaccia una serie di istruzioni.

Questa figura mostra la mano del robot, chiamata pinza, separata dal polso. Il polso è un meccanismo complesso che si può piegare in tre modi, come mostra la figura sottostante. Alcuni robot hanno polsi capaci di piegarsi solo in due direzioni, in funzione del lavoro che devono svolgere. Quanti piú sono i giunti del polso, tanto piú capace è il robot di eseguire movimenti di precisione per effettuare un'operazione.

#### **Movimenti del polso**

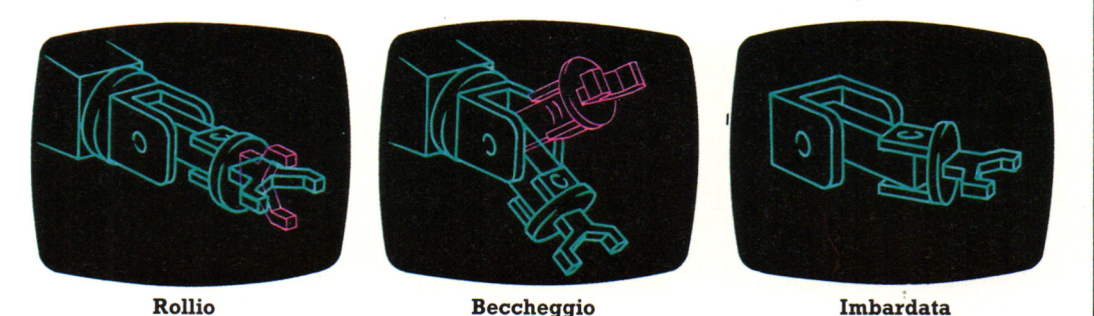

Fra la pinza e l'estremità del braccio del robot c 'è una specie di polso che, come il braccio, di solito ha tre giunti, o assi di rotazione. Questi consentono alla pinza di muoversi in tre direzioni, come mostrato nelle figure. I movimenti hanno nomi speciali: imbardata.beccheggio e rollio. Un robot come questo, capace di sei tipi di movimento, ha sei gradi di libertà. Alcuni ne hanno di piu, altri meno, secondo il lavoro che devono svolgere.

#### **Progettazione dei robot**

Progettare e costruire un robot è molto difficile , il progettista deve iniziare con il suddividere l'operazione da eseguire in quanti più passaggi possibile per determinare il tipo di robot necessario. Per esempio, il braccio del robot sottostante dovrebbe poter piegare il polso per sollevare il bicchiere. Queste pagine mostrano un robot servitore immaginario progettato per spolverare gli oggetti in una casa <sup>a</sup> due piani. Per un compito apparentemente cosí semplice è necessario un robot estremamente complesso, la cui costruzione sarà possibile solo fra qualche anno.

Liquido

#### **Controllo del computer**

**Braccio del robot** 

Il computer dev'essere programmato per controllare tutto ciò che il robot fa: come i motori ne azionano le braccia e le gambe, come deve spostarsi per la casa senza provocare danni, come deve spolverare e cosi via. Il computer deve far eseguire le operazioni nell'ordine giusto, per esempio far aprire le porte prima di passarvi; deve anche analizzare le situazioni rapidamente, affinché il robot possa reagire istantaneamente agli imprevisti, per esempio a un bambino che gli passi fra i piedi.

#### Telecamera

Il calcolatore e la batteria su un'unica scheda evitano di usare  $i$  cavi

#### **Il programma**

**Il computer richiederebbe un programma estremamente complesso, perché l'attività del robot implica centinaia di scelte basate su informazioni, o dati, sull'ambiente circostante. Questa parte del progetto, chiamata software, fornisce al robot !'"intelligenza" per "decidere" cosa fare.** 

#### **Scatola pe<sup>r</sup>parlare**

Un servitore robot può aver bisogno di una voce artificiale o sintetizzata per "parlare" al suo proprietario, per esempio per chiedere un nuovo barattolo di lucido. I chip per sintetizzare la voce possono essere programmati a questo scopo, mentre è piu difficile far capire al robot le risposte, data la varietà delle parole, delle frasi e degli accenti.

Motori e ingranaggi

#### **Braccia**

Il robot ha due braccia perché deve essere in grado di sollevare gli oggetti per spolverare. Potrebbe avere anche una bomboletta di liquido per spolverare, con uno stantuffo controllato dal computer per premere un pulsante , eliminando cosi la necessità di un terzo braccio apposta per la bomboletta.

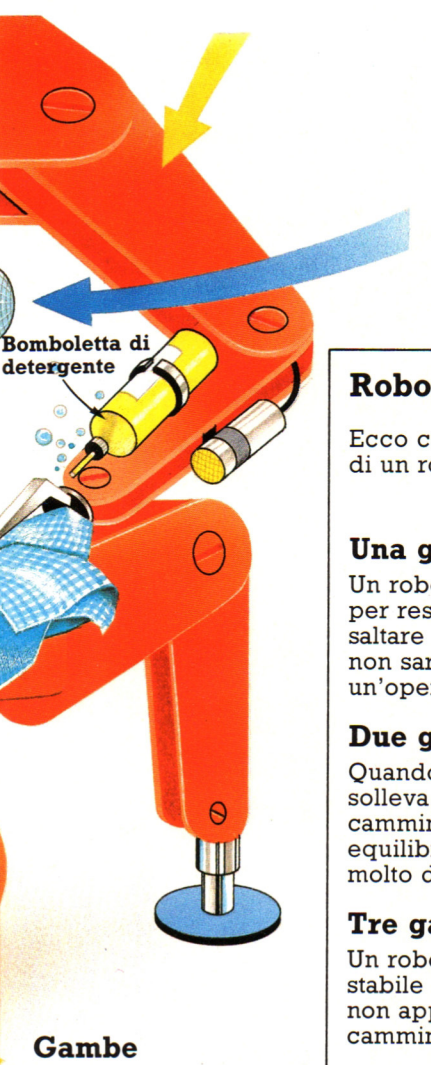

#### Per salire le scale di casa, cosa impossibile con ruote o cingoli, questo robot ha bisogno di almeno quattro gambe. Un progettista giapponese ha già costruito un robot a quattro gambe capace di salire le scale.

#### **Prova a progettare un robot**

Prova a disegnare un robot che esegua una di queste operazioni:

- I Portare a passeggio un cane.
- 2 Lavare i piatti.
- 3 Riparare una foratura in una bicicletta.

#### **Sensori**

Per fare il proprio lavoro, il robot dev'essere provvisto di sensori di vario tipo: di navigazione per spostarsi, di "occhi" televisivi per vedere cosa sta facendo e di sensori di contatto che lo fermino se va a urtare contro qualcosa. Tutti i dati provenienti dai sensori vengono inviati, tramite un'interfaccia, al computer che controlla il robot.

#### **Robot che camminano**

Ecco cosa succede secondo il numero di gambe di un robot.

#### **Una gamba**

Un robot con una sola gamba, per restare in equilibrio, deve saltare in continuazione, quindi non sarebbe adatto per un'operazione come spolverare.

#### **Due gambe**

Quando un robot con due gambe solleva un piede da terra per camminare, deve restare in equilibrio sull'altro, operazione molto difficile per il computer.

#### **Tre gambe**

Un robot a tre gambe molto stabile quando è fermo, cade non appena solleva un piede per camminare.

#### **Quattro gambe**

Un robot a quattro gambe cammina spostando una gamba alla volta, quindi si appoggia sempre su tre piedi e rimane in equilibrio.

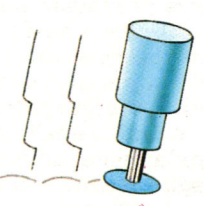

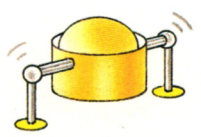

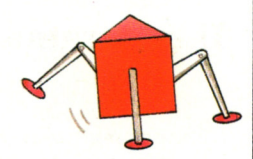

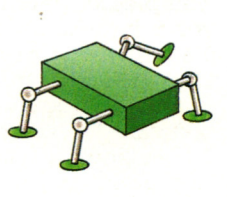

#### **Cosa fanno il Generatore di sotterranei e il Creatore di personaggi**

Nelle due pagine precedenti hai visto come si comporta il computer lungo il programma del Modulo di gioco. I programmi Generatore di sotterranei <sup>e</sup>Creatore di personaggi hanno una struttura simile, benché siano piú brevi ed abbiano meno compiti da portare a termine.

Ecco com'è fatto il programma del Generatore di sotterranei:

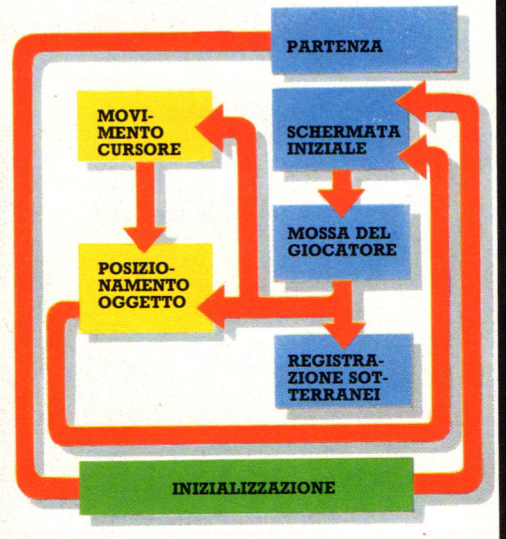

Ed ecco com'è fatto il programma del Creatore di personaggi:

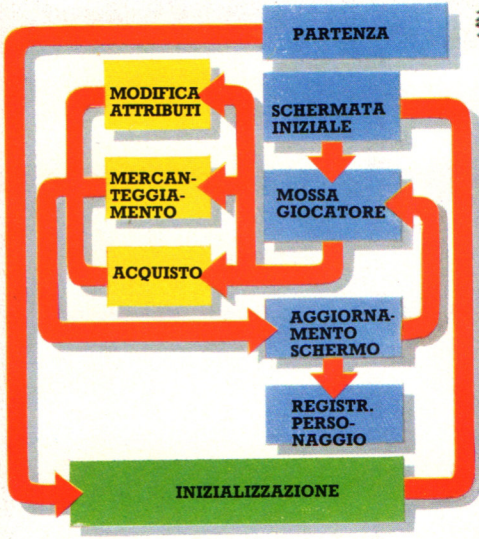

Se confronti questi schemi con quello del Modulo di gioco, troverai delle analogie.

#### Immagazzinamento dei dati

Qui e nelle prossime pagine troverai spiegazioni su come funzionano le tre parti del programma. In questa pagina si parla dell'inizializzazione. Ogni parte di Sotterraneo del Fato'' ha la sua propria sezione di inizializzazione, ed è proprio questa parte che contiene i dati necessari al computer per elaborare il programma. Per memorizzare dati nel computer, occorre dirgli di riservare spazio di memoria. Questo spazio si chiama array ed è come una fila di scatole. Un array per "Sotterraneo del Fato" potrebbe essere raffigurato cosí.

 $\mathbf{2}$ 

Il tuo array deve avere un nome che si possa trovare facilmente.

L'array qui sotto si chiama T\$ (si legge ''T stringa" o "T dollaro"). Contiene i messaggi usati in "Sotterraneo del Fato". Deve avere il segno \$ dopo il nome, perché i dati che contiene sono parole. Si .<br>chiama array di stringhe. Un array solo numerico può essere etichettato senza il segno \$. Queste linee del Modulo di gioco mostrano come si prepara quest'array .

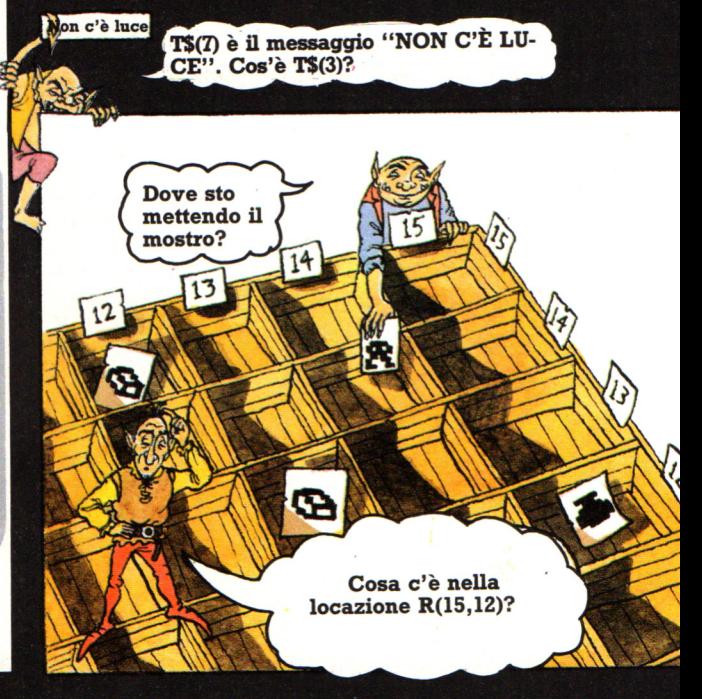

Ogni scatola ha un numero e contiene un dato.

5

6

Prima devi dire al computer quante scatole occorreranno. Questo è: dimensionare' un array.

9

8

 $10<sub>1</sub>$ 

In BASIC si scrive **DIM** per dimensionare un arrav. Oui vengono dimensionati due array.

Ecco i messaqqi. Ce ne sono 12.

2540 DIM W\$(11),T\$(12)<br>2610 DATA"UN BEL COLPO","BEL COLPO MESSERE","IL TUO SCOPO E' BUONO","MANCATO!"<br>2620 DATA"TI HA COLPITO!","IL MOSTRO E' MORTO","NON C'E' LUCE","TI SI SPEZZA"<br>2625 DATA"INCANTESIMO ESAURITO","PREMI UN 2630 DATA"USCITA DA QUESTO LIVELLO" 2640 FOR I=1 TO 12 2650 READ T\$(I) 2660 NEXT I

**Oueste linee di**cono al computer di mettere i dati nell'array.

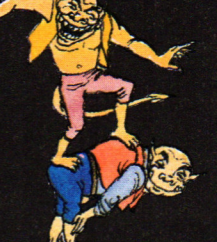

Per mettere i dati nell'array, il computer ripete il loop 12 volte e ogni volta mette un dato dalla lista di DATA nello spazio successivo dell'array.

Ogniqualvolta nel corso del programma occorre un messaggio, lo si richiamerà nel seguente modo: T\$(5), dove il numero tra parentesi dice al computer in quale scatola deve cercare.

#### **Array bidimensionali**

T\$ è un array a una dimensione. "Sotterraneo del Fato" utilizza anche array a due dimensioni. Un array bidimensionale è come tante file di scatole messe insieme (vedi fig. a fronte). Quest'unità immagazzina i contenuti delle stanze del sotterraneo che hai progettato. Si chiama R e contiene 15 scatole  $\times$  15. Lo si dimensiona nel modo seguente: DIM R(l5,15). Ci si riferisce cosf a una scatola dell'unità: R(3,2). Il primo numero indica la colonna, il secondo la fila in cui esso si trova.

Ii Creatore di personaggi usa un array bidimensionale per le quattro pagine di attributi e oggetti posseduti. Ogni pagina contiene 8 dati. Per riferirsi ad un qualsiasi articolo, si dice al computer <sup>a</sup> che pagina si trova e la sua posizione nella lista. F è  $l'$ etichetta per i quozienti degli attributi, per cui  $F(1, 4)$  è il quarto attributo della prima pagina.

#### **Perché l'inizializzazione si trova in fondo**

Benché il computer legga per prime le sezioni di inizializzazione, esse sono situate alla fine di ognuno di questi programmi. L'inizializzazione è un grosso blocco di dati; che occupa molte linee. Se fosse all'inizio, rallenterebbe il gioco, in quanto, ogni volta che il computer viene mandato ad una subroutine, controlla tutti i numeri di linea. partendo dall'inizio, finché non trova quello cercato.

#### Come funziona il Generatore di sotterranei

Nel programma Generatore di sotterranei si usano caratteri appositi, ma già presenti nella codifica ASCII di tutti i computer. Per i computer che ne hanno la possibilità, si potrebbero generare caratteri grafici che non sono presenti nella memoria del computer: mostri, pozioni, tesori e così via. Essi si chiamano "caratteri

grafici definiti dall'utente" e dovranno essere programmati nella sezione di inizializzazione. L'esempio qui di sequito mostra come può venir disegnato e programmato il simbolo della pozione. Si usa lo stesso metodo, indipendentemente dal computer che hai, anche se i comandi possono variare

Disegna su di un foglio di carta un reticolo di 8 quadretti x 8 per rappresentare lo spazio che occupera il tuo simbolo. Infatti lo schermo è fatto di Tanti quadrettini, e Tutti i simboli della tastiera compreso il tuo nuovo, sono definiti su di  $v$ n'area di 8 quadrettini  $\times 8$ .

- 2 Annerisci i quadretti del foglio per creare le forme che vuoi.
- $3. I$  simboli del tuo computer sono definiti riga per riga. Per farlo sinumerano le colonne come nel disegno, dando poi un valore ad ogniriga, sommando i numeri riportati sopra ogni colonna dove ci sono quadretti anneriti.

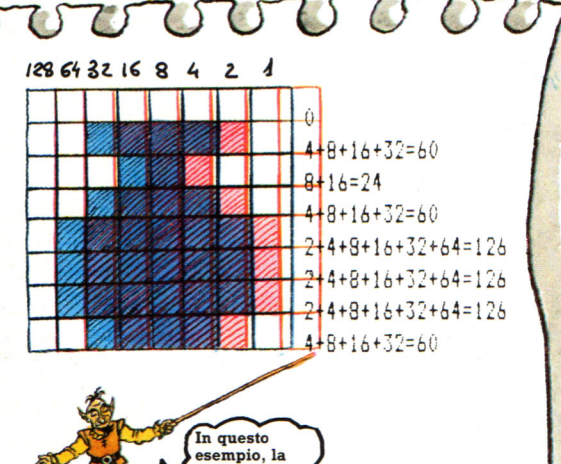

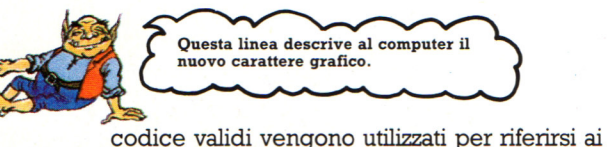

Questa linea descrive al computer il nuovo carattere grafico.

simboli della tastiera e ad altri dati che

servono al computer per funzionare. Tuttavia,

gran parte dei computer hanno dei numeri di codice "di riserva", da usarsi per

etichettare dati nuovi, introdotti dall'utente.

somma è già

stata fatta per

farti vedere come si fa.

1030 DRTR 0,60,24,60,126,126

Il modo di introdurre questi dati nel computer varia moltissimo. Bisogna trovare spazio in memoria, dove ci si riferisce a tutto con un codice. (La maggior parte dei personal usa lo stesso codice, chiamato **ASCII** (American Standard Code for Information Interchange). Molti dei numeri di

#### Come mettere i simboli sullo schermo

Per piazzare i simboli sullo schermo, si preme il tasto di un numero. Il computer ha bisogno di istruzioni per riferire il tasto premuto al codice ASCII di un particolare simbolo. Qui c'è l'istruzione per farlo:

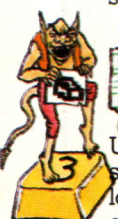

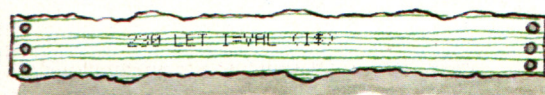

Un tasto numerico, o qualunque altro tasto, sono la stessa cosa per il computer, il quale lo correla ad un codice ASCII. VAL dice al computer di considerare non il codice di quel tasto, ma il suo valore numerico.

Ō Δ O Ō  $\overline{O}$  $\circ$  $R(X, Y) = locazione$   $CO = OS + 6$  I = tasto premuto

OS è un numero che viene aggiunto per calcolare i valori ASCII dei simboli utilizzati. In questo caso  $OS = Codice$ ASCII del primo simbolo. Il successivo sarà OS+1, e così via. Comunque, i primi cinque simboli si usano solo nel Modulo di gioco e non si riferiscono a tasti numerici.

# **TECNOLOGIA E APPLICAZIONI**

#### **Circuiti semplici da costruire**

Le prossime pagine mostrano come costruire e collegare al computer alcuni circuiti. Si possono connettere al computer attraverso la "user port" o porta di ingresso/uscita (input/output). Se il vostro computer non è già dotato di · questa porta, chiedete ad un rivenditore se potete aggiungerne una, oppure consultate le riviste specializzate , (alcuni hanno "user port" incorporata; per altre macchine dovrete acquistarne una). Il primo progetto vi mostra come connettere al computer un interruttore e come programmare il computer a compiere azioni diverse secondo i segnali ricevuti dall'interruttore. Le istruzioni per i circuiti mostrano come costruirli, ma dal momento che computer diversi lavorano in modo diverso, dovrete consultare il vostro manuale per i dettagli di programmazione e per come connettere esattamente l'interruttore al computer. Se non riuscite a trovare queste informazioni, o non le capite, troverete più avanti altre informazioni.

attraverso la user port.

Il segnale dall'interruttore passa nel computer

> Il segnale è tenuto in un'area speciale di memoria.

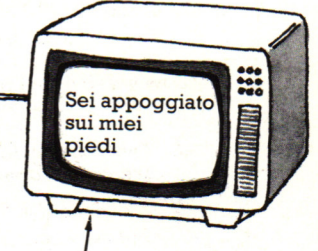

Programmate il computer per visualizzare un messaggio sullo schermo quando l'interruttore è premuto.

L'interruttore è attivato quando viene premuto.

La user port<br><sup>Zoccolo</sup> con piedin

<sup>11</sup>'/////////

La vostra user port può avere un numero diverso di piedini o di tracce.

La user port, o porta di input/output, può essere una spina con un certo numero di piedini, o un connettore a contatti metallici. Otto piedini o contatti trasferiscono i segnali in ingresso nel computer. Questi segnali sono memorizzati come numeri binari di otto cifre, o bit. (Ogni informazione all 'intemo di un computer ha forma di

!!!!!!!!!!

Connettore a striscia

numero binario). Alcuni 'computer hanno altri otto piedini per trasmettere i segnali in uscita dal computer. Altri usano gli stessi otto per i segnali sia in ingresso che in uscita, e dovete. segnalare al computer se deve ricevere o trasmettere. Questa operazione è chiamata inizializzazione del registro direzione dati (DDR).

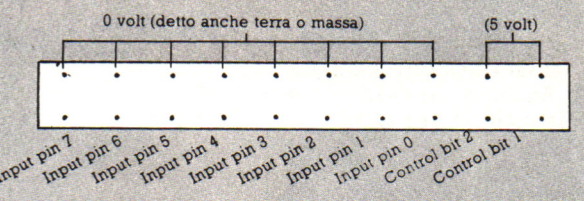

Gruppi di piedini della user port sono assegnati a compiti diversi, ad esempio portare segnali o fornire tensioni differenti. Nel vostro manuale dovrebbe esserci un diagramma che descrive cosa fa ciascun piedino. I piedini di

ingresso sono solitamente numerati da O a 7. Alcune user port hanno piedini per bit di controllo, usati per interfacce<br>particolari. Per questo progetto, dovrete usare un piedino da 0 volt, uno da 5 ed uno di input. **Cosa acquistare** 

Resistore da 1000 ohm (IK). Le strisce sul resistore mostrano il numero di ohm. Un resistore da 1000 ohm ha strisce marrone. nera e rossa.

Microinterruttore (a pulsante)

Cavo singolo

Cavo e contatti adatti alla user port.

port

specializzato in computer per il nastro da collegare alla user port: esso è un cavo piatto, formato da molti fili uniti insieme. Quando lo acquistate, chiedete quali di essi vanno connessi ai piedini da O e 5 volt della user port e quali ai piedini di input/output.

**Come funziona l'interruttore** 

5 volt

User Filo di input

O volt (massa)

Si può trovare la maggior parte di questo equipaggiamento a basso prezzo in un negozio di componenti elettronici o per posta (ci saranno altri oggetti da acquistare per i prossimi progetti). Dovrete probabilmente recarvi in un negozio

#### **Collegamento dell'interruttore**

L'interruttore dovrebbe avere tre punti in cui collegare i fili, etichettati 1, 2 e 3 oppure NO (normalmente aperto), NC (normalmente chiuso) e COM (comune). Controllate queste sigle quando comperate l'interruttore, e se sono diverse chiedete cosa significano.

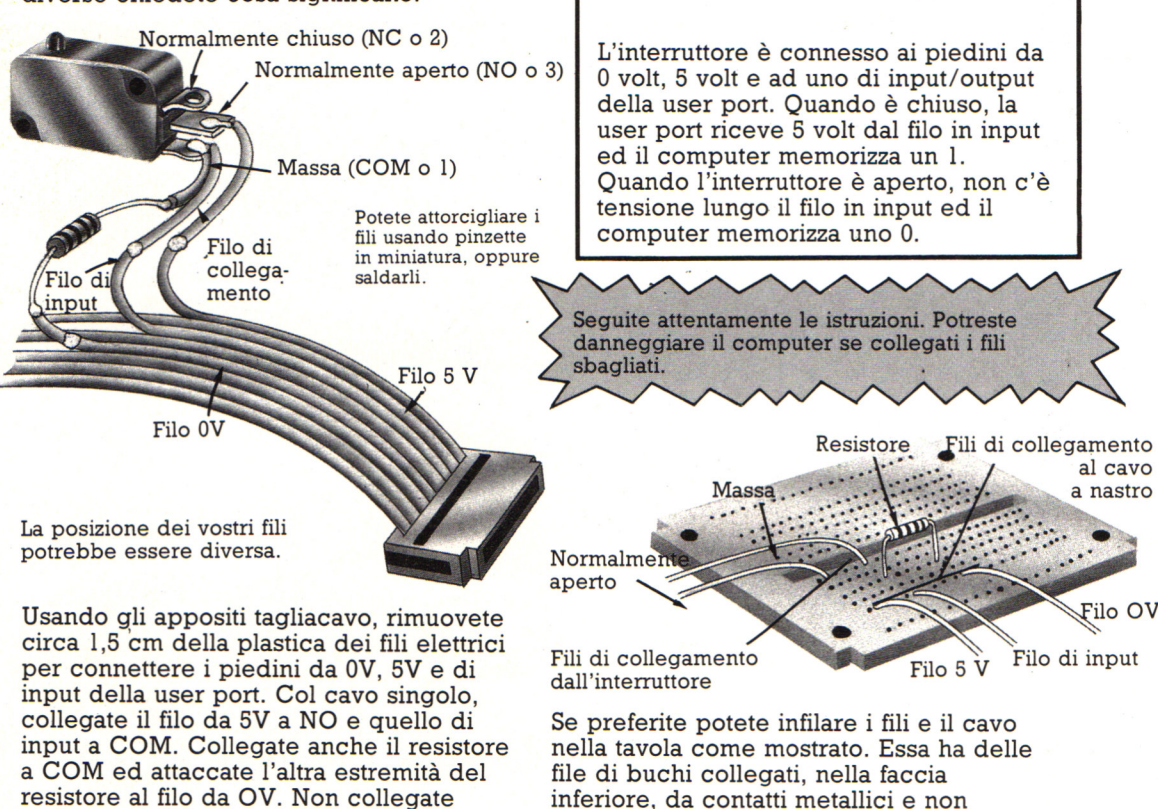

dovete cosi saldarvi i fili.

Una piccola tavola forata come questa è utile, ma non essenziale.

Interruttore

I

 $\frac{1}{6}$  da 1000  $\,<\,$ )

Resistore /hm

368

nulla a NC.

# Vuoi sapere proprio tutto<br>sui migliori videogiochi?

Corri in edicola. C'è GUIDA VIDEOGIOCHI

a sole 3.500 lire.

#### **GRANDE GUIDA** GIOC

La prima vera grande guida indipendente a tutti i migliori giochi per computer, console, giochi da bar e altro ancora. In ogni numero trovi:

- · più di 30 giochi al microscopio
- · novità e anteprime
- · i game da bar più gettonati
- · recensioni dei giochi più famosi
- · Nintendomania.

**GRUPPO EDITORIALE IMEKSON** Scegli il meglio: scegli Jackson.

### **CPC464 e 6128 fantastici computer, fantastici TV!**

## L. 399.000 F NA

CPC464GT 64 Kb RAM con monitor fosfori verdi, tastiera, registratore a casset· ta, joystick, 100 programmi/giochi: L. 399.000. \* " \* \*

CPC464CTM 64 Kb RAM con monitor a colori,·tastiera, registratore a cassette, joystick, 100 programmi/giochi: L. 699.000. · "

CPC6 I28GT 128 Kb RAM con monitor a fosfori verdi, velocissimo disk driver da 3" doppia fac $cia$  (180 Kb + 180 Kb), joystick, 50 programmi/ giochi: L. 699.000.<sup>, IVA</sup>

CPC6128CTM 128 Kb RAM con monitora colori, velocissimo disk driver da 3" doppia faccia  $(180 \text{ Kb} + 180 \text{ Kb})$ , jovstick, 50 programmi/giochi: L. 899.000. · "

#### **WKS 6128 TV.**

porta da: CPC 6128 CTM; Tavolo a ripiani; Sintonizzatore TV; Antenna amplificata. Tutto a L. 999.000.<sup>, IVA</sup>

#### **PRONTO AMSTRAD.**

Telefonaci: 02/26410511, avrai ogni informazione; oppure scrivici: Casella Postale 10794 -20124 Milano.

#### **UTROVIQUI.**

Stazione completa com-Cerca quello più vicino su TV color, come? Presso i numerosissimi punti vendita Amstrad.

"Amstrad Magazine" in edicola, chiedi anche Junior Amstrad la rivira che ti regala i giochi per CPC (troverai molte notizie in più). Oltre 150 Centri di Assistenza Tecnia.

#### **FANTASTICO, DIVENTA TV COLOR.**

Al momento del ruo acquisto puoi trasformare il ruo CPC con monitor a colori in TV color, il ruo

Ma è semplice, basta Acquistare il sintonizzatore  $\hat{TV}$  (MP3) a L. 199.000.<sup> $+IV$ </sup>

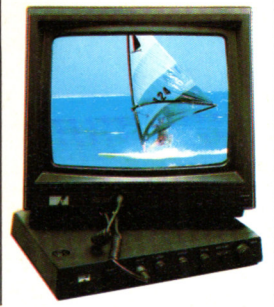

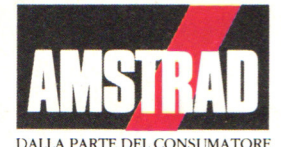